# Differences Viewer for Folders and DB Objects

Project tool window | context menu of a folder | Compare Directory with Project tool window | context menu of two selected folders | Compare Directories Project tool window | context menu of a folder | Sync with Deployed to Remote Host tool window | context menu of a folder | Sync with local Tools | Deployment | Sync with local Database tool window | context menu of two selected items | Compare

This window is displayed every time you explore differences between:

- Two local directories (local history for folders, recent changes, or version control).
- A remote folder and its local version.
- Two database objects (data sources, schemas, tables or columns).

In this dialog box, explore the detected differences and synchronize the compared items.

You can also open the difference viewer without running IntelliJ IDEA. This is done through the following command: <path to IntelliJ IDEA executable file> diff <path 1> <path 2> where path\_1 and path\_2 are paths to the folders in question.

#### In this section:

- **Toolbar**
- List of items  $\blacksquare$
- Differences pane  $\mathbf{m}$
- Context menu m.

#### Toolbar

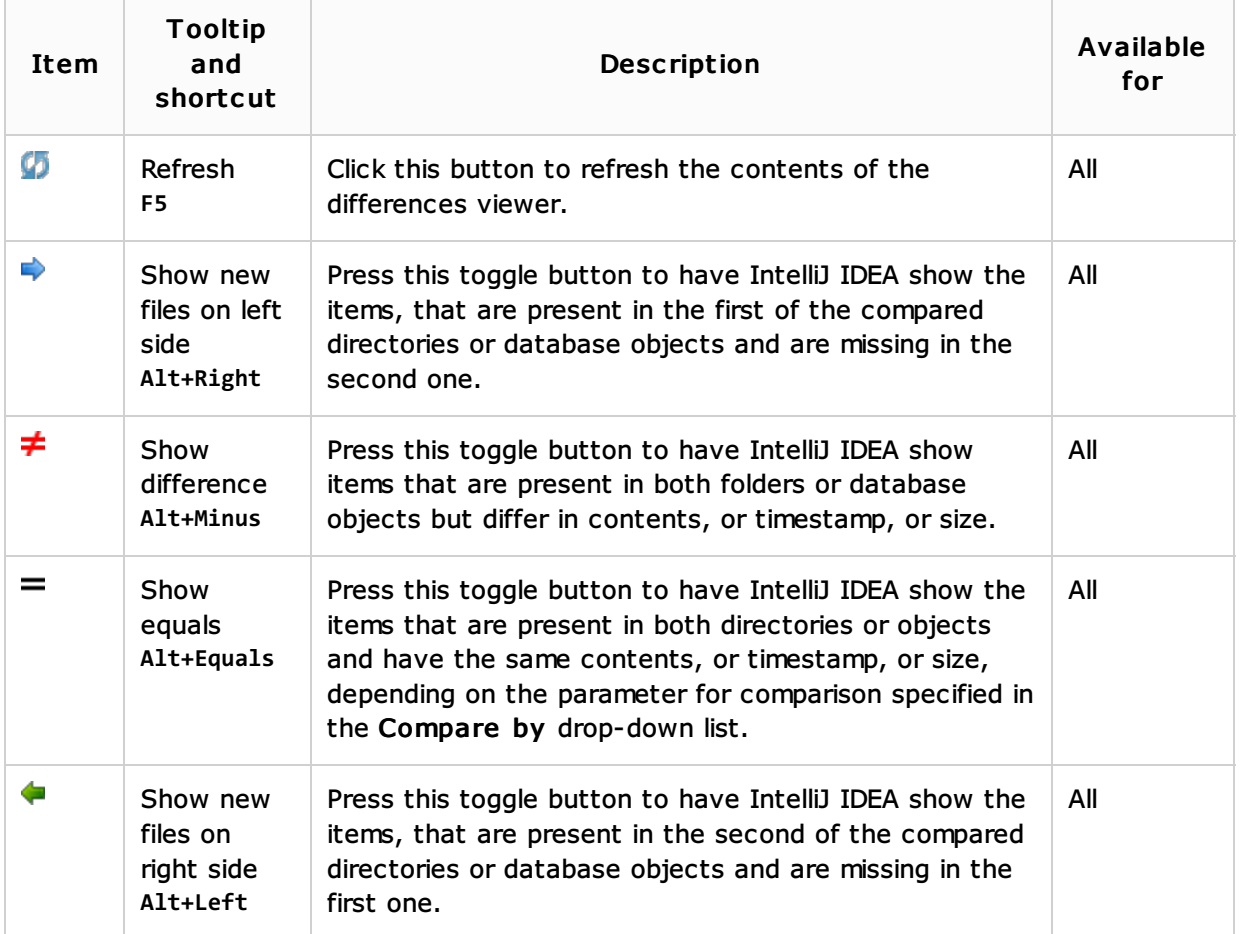

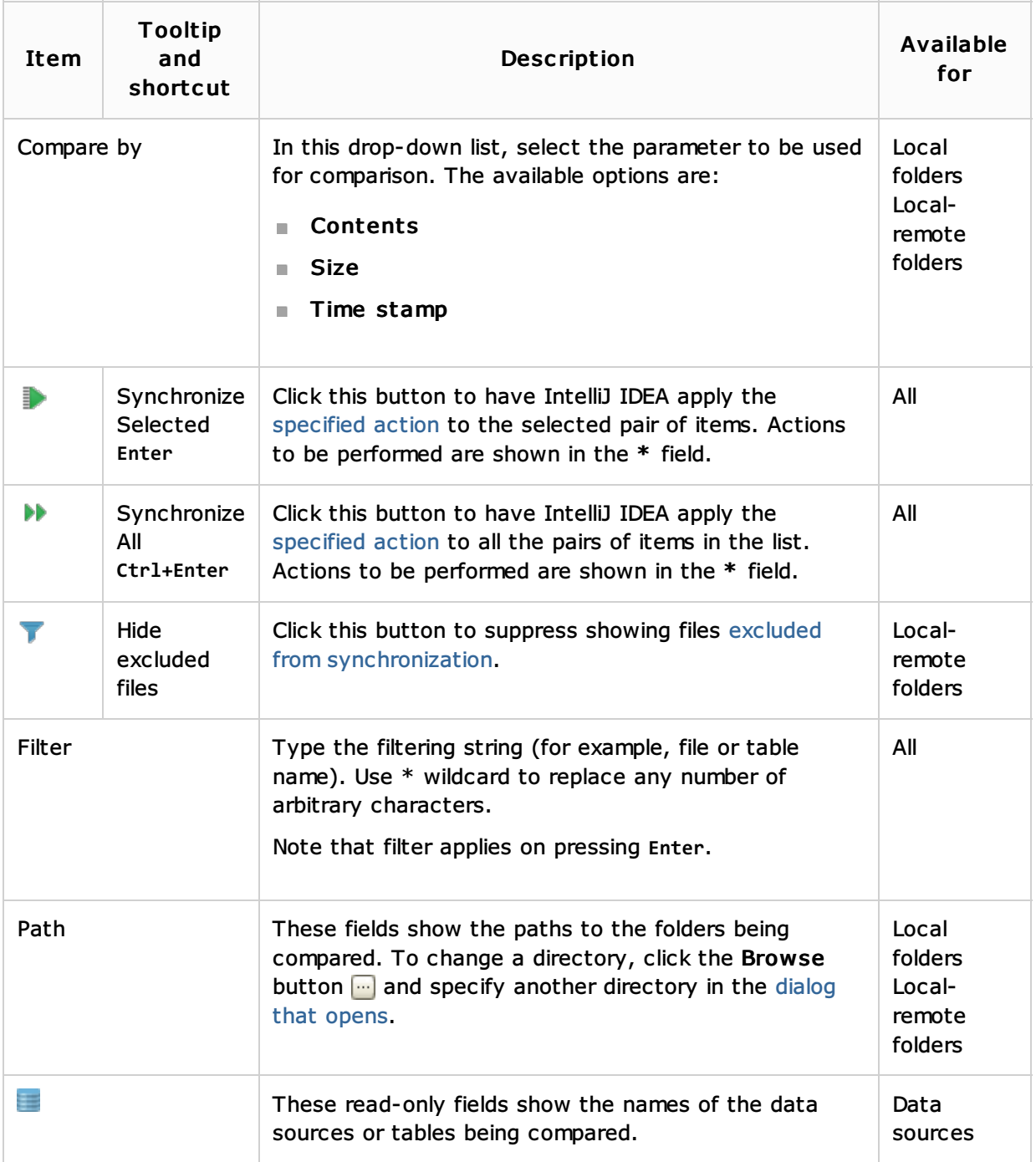

# List of items

The list shows the items from the compared objects that meet the comparison criterion specified in the Compare by drop-down list and the filtering criteria specified through the toolbar buttons.

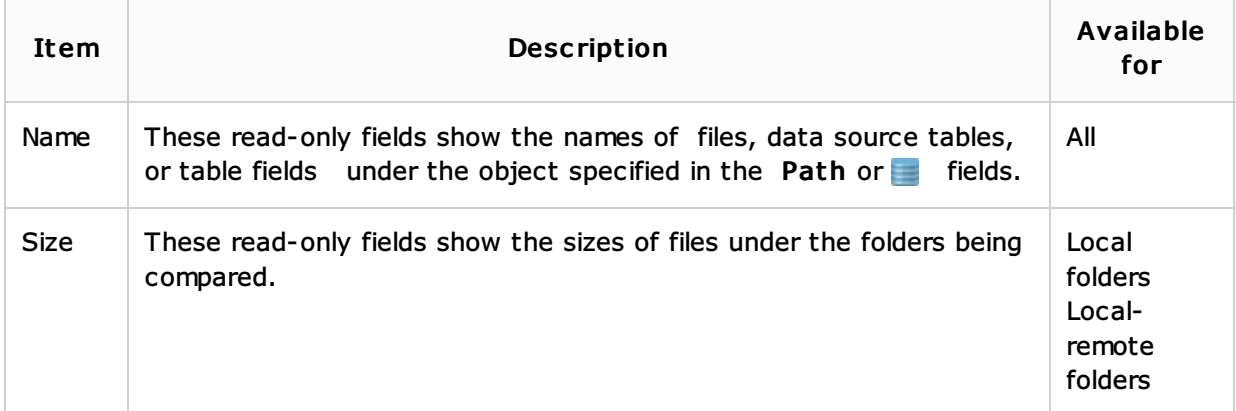

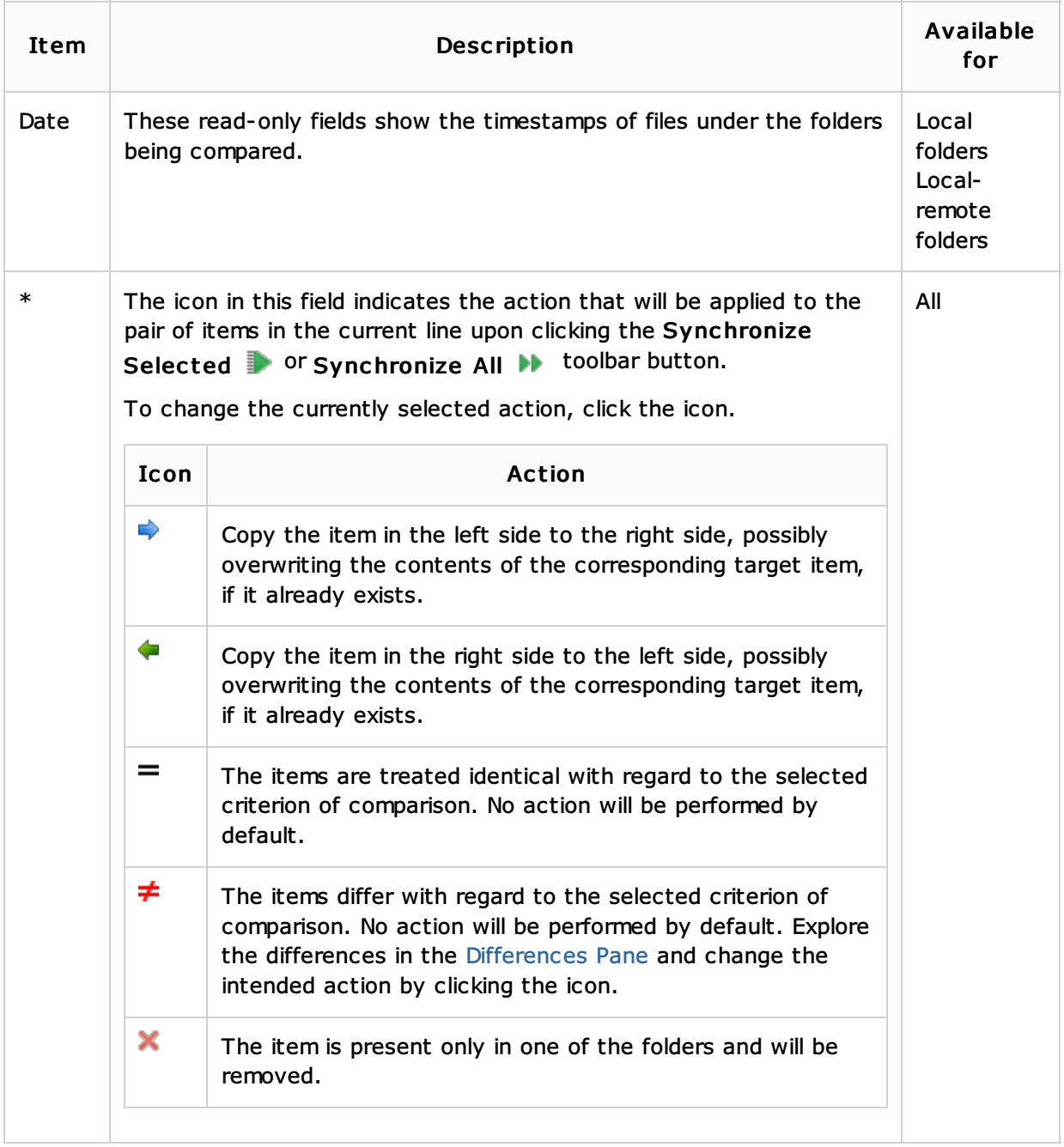

#### Differenc es pane

The differences pane only shows for files, data source tables, or table fields with the same names, which exist on both sides. For the files and DB objects that exist on one side only, the contents of the selected file/DB object is displayed.

If the files have read-only status, they are not editable in the differences pane.

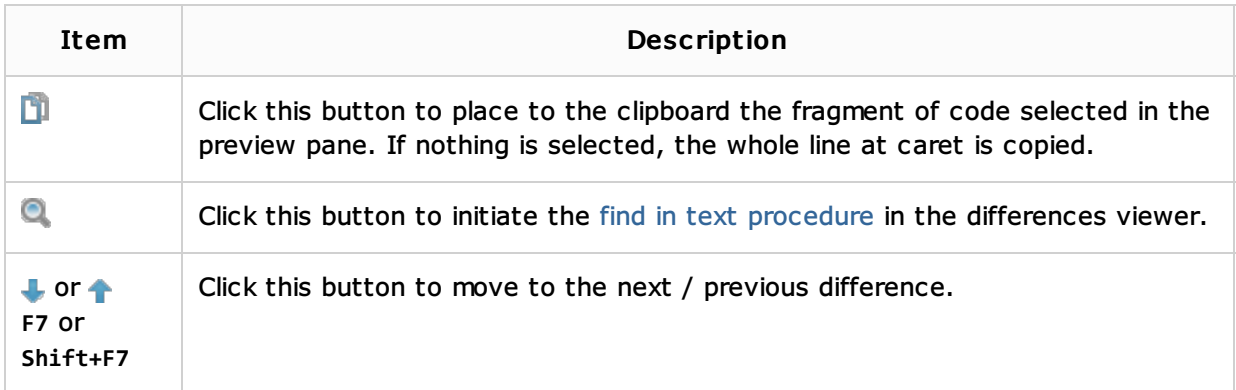

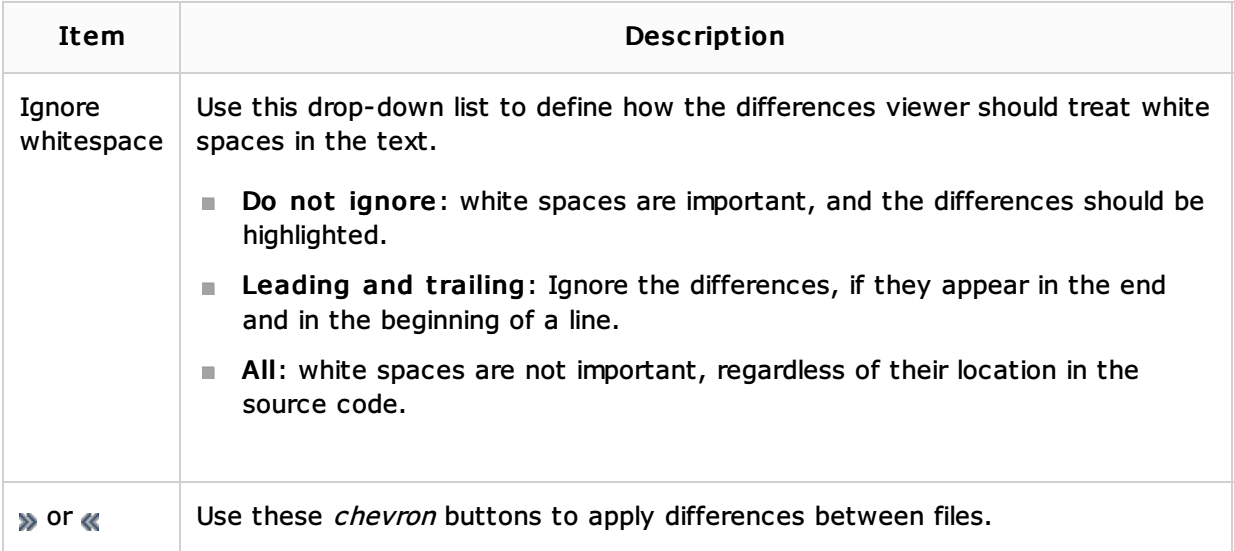

# Context menu

This menu appears on right-clicking an entry in the list of items. The commands listed below define actions to be taken for the selected entry and set the action icons in the \* column.

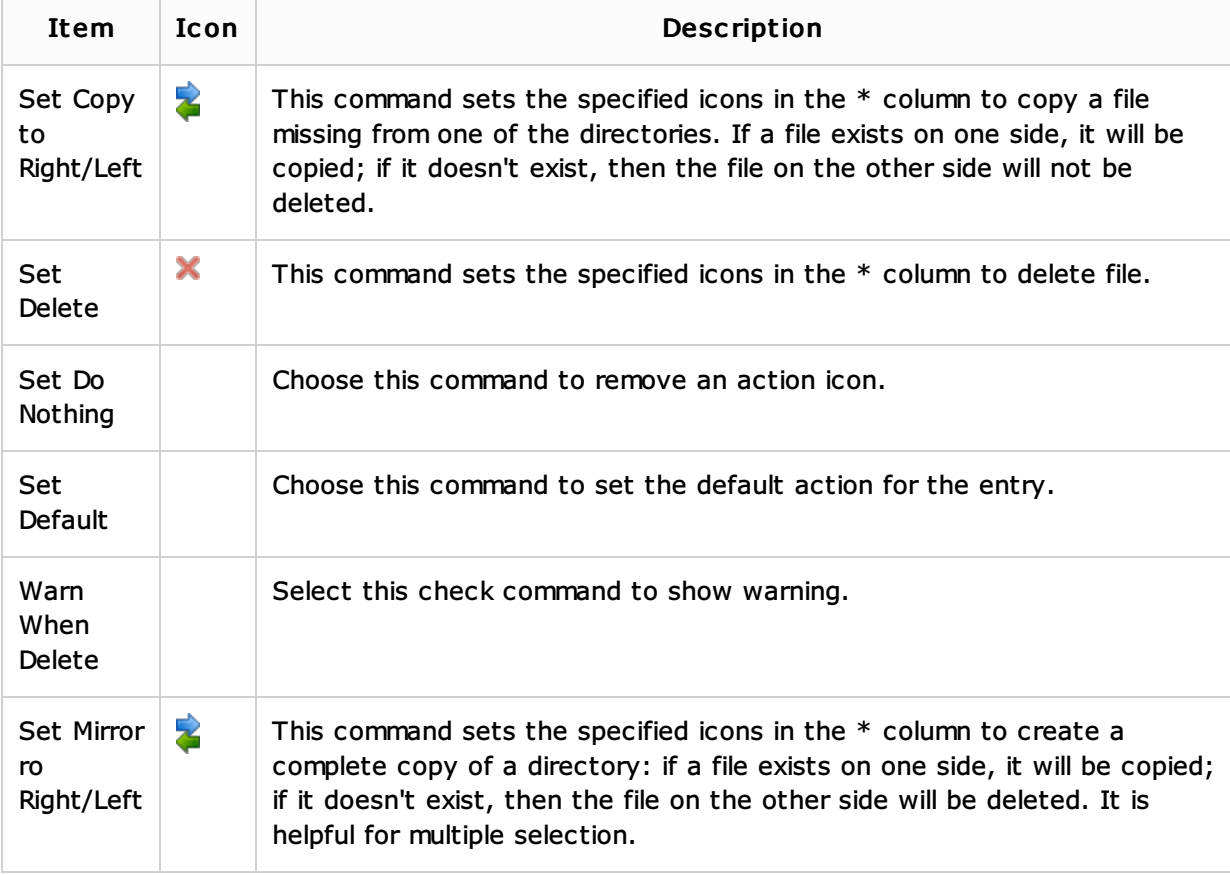

# See Also

# Procedures:

- **Comparing Folders**
- Viewing Local History of a File or Folder  $\mathbf{m}$
- Comparing Data Sources  $\blacksquare$
- Comparing Deployed Files and Folders with Their Local Versions  $\mathbf{m}$

#### Reference:

**Show History for Folder Dialog** 

## Recent Changes Dialog

## Web Resources:

Developer Community